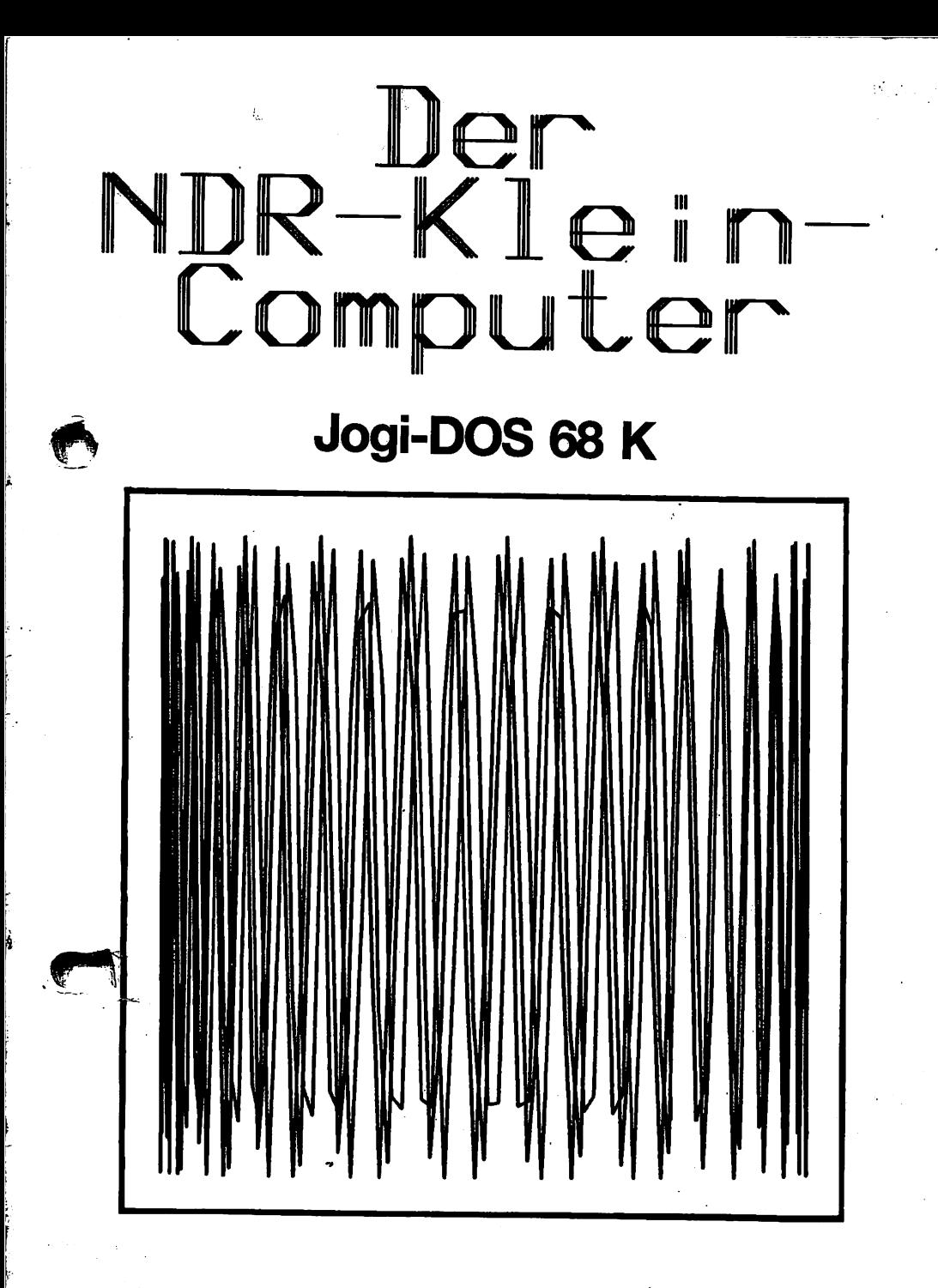

Franzis'

# **SoftwareService**

ANLEITUNG FUER JOGI DOS

\*\*\*\*\*\*\*\*\*\*\*\*\*\*\*\*\*\*\*\*\*\*\*\*\*\*\*\* \* (C) 1985 BY JOGI SOFT \* \*\*\*\*\*\*\*\*\*\*\*\*\*\*\*\*\*\*\*\*\*\*\*\*\*\* BUTOR UND SCHREIBER.

**KEI THOMSEN** WILDERMUTHRING 90 2000 HAMBURG 62 TEL. 040/5205921

والمحارب والمتحدث والمستقيفة والواد

المراري ولايت

SIE SUCHEN EIN DISKETTENBETRIEBSSYSTEM (DOS) FUER DEN 68808ER NDR-KLEIN-COMPUTER ??? HIER IST ES !!!

DAS JOGI DOS IST EBEN DIESES DISKETTENBETRIEBSSYSTEM. ES BESTEHT RUS 2 EPROM'S , WELCHE IN JEDEM SPEICHERBEREICH LAUFFAEHIG SIND. HOEGLICHST ABER IN EINEM SEHR HOHEN BEREICH BETREIBEN. DA JE NACH FUNKTION SEHR VIEL SPEICHER BENOETIGT WIRD. GESTARTET WIRD JOGI DOS UEBER DIE **BIBLIOTHEHSFLINKTION** 

DAS PROGRAMM BEZIEHT SEINEN SPEICHERPLATZ AUS DEN LETZTEN 4 KBYTE DES STRCKPOINTER (A7)! FUER DIE GRAFIKSPEICHER- UND GRAFIKLADERFFFHLF WIRD SOGAR 16 KBYTE AM ENDE DES STACKPOINTER (A7) BENUTZT!

#### KURZBESCHREIBUNG:

TSRVE 'NRME', DRIVE, SEITE, STRRTRDRESSE (? / \$XXXXXX ) TEXT SPEICHERN AB STARTADRESSE

TLOAD 'NRWE', DRIVE, SEITE, STARTADRESSE ( ? / \$XXXXXX ) TEXT LADEN NACH STARTADRESSE

DSRVE 'NRWE', DRIVE, SEITE, STRRTADRESSE, ENDADRESSE '< SYMBOL / \$XXXXXX > DATEN SPEICHERN VON STARTADRESSE BIS ENDADRESSE

DLORD 'NRNE', DRIVE, SEITE, STRRTRDRESSE (? / \$XXXXXX ) DATEN LADEN NACH STARTADRESSE

GSAVE 'NAME' , DRIVE , SEITE , BILDSEITE GRAFIK SPEICHERN

GLOAD 'NAME' , DRIVE , SEITE , BILDSEITE GRAFIK LADEN

DIR DRIVE , SEITE INHALTSVERZEICHNIS DER DISKETTE

control and control and con-

ke i svenne

FORMAT 'NAME (30 BUCHSTABEN)', DRIVE, SEITE FORMATIEREN DER DISKETTE MIT DEN STRNDARTEN

GET DRIVE , SEITE , TRACK , SECTOR , ANZAHL , STARTADRESSE LESEN EINZELNER SECTOREN NACH STARTADRESSE

PUT DRIVE, SEITE, TRACK, SECTOR, RNZAHL, STARTADRESSE SCHREIBEN EINZELNER SECTOREN NACH STARTADRESSE

SUAXAX name

SCRATCH 'NAME' , DRIVE , SEITE LOESCHEN EINES PROGRAMMES

DISK DRIVE , SEITE DISKETTENFORMAT ANZEIGEN

**HELP** HILFE AUF BILDSCHIRM ODER DRUCKER

**QUIT** RUECKSPRUNG INS GRUNDPROGRAMM

> DRIVE =  $1 - 4$  (LAUFWERK) SEITE =  $0 - 1$  (SEITE) BILBSEITE =  $8 - 3$ 'NAME' = NAME DES PROGRAMMS MIT MAX 16 BUCHSTABEN (KEIN KOMMA VERWENDEN

STRTUS.

IM STATUS WIRD DER MOMENTANE FEHLERCODE ANGEZEIGT.  $=$  KEIN FEHLER ٢K READ/WRITE ERROR = FEHLER BEIM LESEN ODER SCHREIBEN FILE NOT FOUND - = DAS GESUCHTE PROGRAMM WURDE NICHT GEFUNDEN = DIESER PROGRAMMANNE EXESTIERT SCHON FILE EXISTS = DIE DISKETTE IST VOLL disk full TRACK GREATER XX = DER ANGESPROCHENE TRACK IST GROESSER ALS ERLAUBT DRIVE NOT REBOY = DISKETTENLAUFWERK NICHT FERTIG HRITE PROTECTED ON= SCHREIBSCHUTZ VORHANDEN TRACK NOT VERIFY = TRACK NICHT GEFUNDEN - = PRUEFSUMMENFEHLER CRC ERROR BUSY ERROR  $=$  Busy Nicht Da

BESCHREIBUNG ZU DEN BEFEHLEN:

TSAVE 'NAME' , DRIVE , SEITE , STARTADRESSE

 $\not\mathcal{K} \cap \mathcal{EQOOO}$ 

SPEICHERN VON TEXTEN DIE MIT ? ALS MOMENTANER TEXTSTART ODER MIT \$XXXXXX ALS TEXTSTART ANGENOMMEN WERDEN.

TLOAD 'NAME', DRIVE, SEITE, STARTADRESSE

LADEN VON TEXTEN DIE MIT ? ALS IM INHALTSVERZEICHNIS RNGEGEBENEN ADRESSE ODER MIT \$XXXXXX ALS TEXTSTART ANGENOMMEN WERDEN.

DSAVE 'NAME', DRIVE, SEITE, STARTADRESSE, ENDADRESSE

SPEICHER VON DATEN VON STARTADRESSE BIS ENDADRESSE.

DLORD 'NAME' , DRIVE , SEITE , STARTADRESSE

LADEN VON DATEN DIE MIT ? ALS IM INHALTSVERZEICHNIS ANGEGEBENEN ADRESSE ODER MIT \$XXXXXX ALS ZIELADRESSE ANGENOMMEN WERDEN.

GSAVE 'NAME', DRIVE, SEITE, BILDSEITE

SPETCHERN EINES GRAFIKBILDES MIT ANGABE DER BILDSCHIRMSEITE. HIERFUER WIRD DER GRAFIKZUSATZ, WELCHER UNTEN ABGEBILDET IST, BENOETIGT. GLORD 'NAME' , DRIVE , SFITE , RILDSFITE

LADEN EINES GRAFIKBILDES MIT ANGABE DER BILDSCHIRMSEITE AUF DIE GESCHRIEBEN WIRD. HIERFUER WIRD DER GRAFIKZUSATZ, WELCHER UNTEN ARGERILDET IST. RENOFTIGT

#### DIR DRIVE, SEITE

HIERMIT WIRD DAS INHALTSVERZEICHNIS DER DISKETTE ANGEZEIGT. ES SIND BEI DEN STANDARTFORMATEN BIS ZU 170 FINTRAFGE MOFGLICH DAS LISTEN DER DISKETTE KANN MIT 'SPACE' UNTERBROCHEN WERDEN UND MIT 'W' WIEDER WEITERGELISTET WERDEN SOBALD DAS LISTIG DURCHGEFUEHRT IST STOPPT DAS PROGRAMM UND WARTET AUF WEITERE EINGABEN. DA DAS INHALTSVERZEINISS VEBER EINEN GESAMTEN TRACK GEHT MUSS MAN WIEDER 'W' DRUECKEN UM AN DIE WEITEREN NAMEN ZU GELANGEN. SOBALD DAS LISTEN GESTOPPT HAT, KANN MAN MIT DEN CURSORFUNKTIONEN (CTRL E / CTRL X) IN DIE ZEILE DES ZU LADENEN PROGRAMMS FAHREN. UND EINFACH 'RETURN' (CR) DRUECKEN UM DAS PROGRAMM ZU LADEN. DAS PROGRAMM WIRD AN DIE DORT STEHENDE STARTADRESSE GELADEN UND DER TEXTSTART DIREKT DANACH GESETZT MIT 'D' KANN MAN DEN BILDSCHIRM AUSDRUCKEN MIT 'M' KOMMT MAN WIEDER ZURUECK INS MENUE

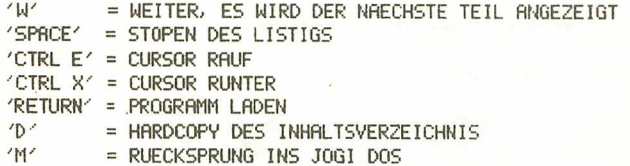

FORMAT 'NAME' , DRIVE , SEITE

FORMATIEREN EINER DISKETTE MIT DEN STANDARTEN. DER DISKETTENNAME KANN 30 BUCHSTABEN LANG SEIN (OHNE KOMMA). ES GIBT 4 STANDARTE:

- 1. SD 40 TRACK 5 1/4" 3" Z.B. 3" LAUFWERKE VON GES 5 SECTOREN JE 1024 BYTE
- 2. DD 80 TRACK 5 1/4" 3" 2. B. TEAC 55F 5 SECTOREN JE 1024 BYTE
- 3. SD 77 TRACK 8" IBM 3740 Z. B. SHUGART SA800 26 SECTOREN JE 128 BYTE
- 4. DD 77 TRACK 8" IBM 34 \* ACHTUNG: DIESES FORMAT KANN AUS 26 SECTOREN JE 256 BYTE \* GESCHWINDIGKEITSGRUENDEN NICHT \* MIT DEM 68008ER GESCHRIEBEN ODER

\* GELESEN WERDEN.

GET 'NAME' , DRIVE , SEITE , TRACK , SECTOR , ANZAHL , STARTADRESSE

LESEN VON EINZELNEN TRACK'S UND SECTOREN NACH DER ANGEGEBENEN ADRESSE. DIE ANZAHL WIRD IN KILO BYTE ANGEGEBEN!

PUT 'NAME' , DRIVE , SEITE , TRACK , SECTOR , ANZAHL , STARTADRESSE

SCHREIBEN VON EINZELNEN TRACK'S UND SECTOREN VON DER ANGEGEBENEN ADRESSE. DIE ANZAHL WIRD IN KILO BYTE ANGEGEBEN!

SCRATCH 'NAME' , DRIVE , SEITE

LOESCHEN VON PROGRAMMEN AUS DEM INHALTSVERZEICHNIS.

DISK DRIVE , SEITE

 $\mathcal{A}_{\text{max}} \in \mathbb{R}^2$ 

ANZEIGEN DES DISKETTENFORMATES. DIE ANZEIGE SIEHT SO AUS:

5 1/4" / 3" DD 80 TRACK 5 SECTOREN PRO TRACK 1824 BYTE PRO SECTOR 488 KBYTE PRO SEITE

- ; disketten Art<br>; anzahl sectoren Pro Track ; RNZAHL BYTE PRO SECTOR
	- **KAPAZITAET PRO SEITE**

**HELP** 

\_\_\_\_\_

HILFE RUF BILDSCHIRM ODER DRUCKER (WIRD MIT ASSEMBLER-OPTION ANGEWAEHLT).

**QUIT** 

RUECKSPRUNG INS GRUNDPROGAMM

**ANLEITUNG ZUR BEFEHLSERWEITERUNG:** 

IM JOGI DOS IST RUCH EINE BEFEHLSERWEITERUNG IMPLEMENTIERT. DER START DER PROGRAMME LIEGT IM 2. EPROM AN DER ADRESSE \$800. DAS HEIST DER START LIEGT AN ADRESSE \$2800 + ANFANG DES 1. EPROM'S. BEISPIEL: JOGI DOS RUF RORESSE \$38000 : DANN LIEGT DIE BEFEHLSERWEITERUNG RUF \$38000 + \$2800 = \$3R800. ES KRNN AUCH EINE SYMBOLTABELLE MIT DER BIBLIOTHEKSFUNKTION 'SYM. INIT' ERZEUGT WERDEN.

DIE BEFEHLSERWEITERUNG FUNKTIONIERT RUS PLATZGRUENDEN NUR AUF DEN BEIDEN STRNDARTFORMATEN 1 UND 2 FUER MINI LAUFWERKE. (51/4" 3" SD 40 TRACK BZW. 51/4" 3" DD 80 TRACK)

DIE BEFEHLE:

**GSAVE GLORD POINT SEARCHNAME PUTNAME FORMAT** 

GSAVE :

# SPETCHERN DES MOMENTAN ABGEBILDETEN GRAFIKBILDES.

REGISTER: D2 = SECTOR D3 = TRACK A0 = FREIER SPEICHER (MIN. 16 KBYTE) D4 = DISKETTENFORMAT (DURCH FORMAT ZU ERMITTELN) HIERFLIER WIRD DER GRAFIKZUSATZ, WELCHER UNTEN ABGEBILDET IST, BENDETIGT.

```
GLORD:
 LRDEN flUF DIE MOMENTANE SCHREIBSEITE.
 DAS ZUVOR DRRGESTELLTE BILD WIRD NICHT GELOESCHT.
 REGISTER: D2 = SECTOR D3 = TRRCK R0 = FREIER SPEICHER (MIN. 16 KBYTE)
           D4 DISKETTENFORMAT
 HIERFUER WIRD DER GRAFIKZUSATZ, WELCHER UNTEN RBGEBILDET IST, BENOETIGT.
POINT :
  SCHNELLES SETZEN/LOESCHEN EINES PUNKTES.
 REGISTER: D1 = XPOSITION D2 = VPOSITIONSEARCHNAME :
 HOLEN DES TRACK / SECTOR AUS DEM INHALTSVERZEICHNIS.
 REGISTER: A0 = ZEIGER AUF NAMEN DES ZU SUCHENDEN PROGRAMMES.
           fii FREIER SPEICHER <CA. KBVTE)
           D4 = DISKETTENFORMAT
 AUSGABE: D2 = SECTOR D3 = TRACK D7 = LAENGE A2 = STARTADRESSEA3 ENDRDRESSE
 PUTNAME :
  SCHREIBEN DES NfMEN IN DAS INHALTSVERZEICHNIS UND AUSLESEN
 DES ERSTEN FREIEN TRACK / SECTOR.
  REGISTER: R0 ZEIGER AUF NAMEN DES ZU SPEICHERNDEN PROGRAMMES.
           \mathsf{R1} = FREIER SPEICHER (CR. 4 KBYTE)
           A2 STARTADRESSE DES PROGRAMMS
           A3 ENDADRESSE DES PROGRAMMS
           D4 = DISKETTENFORMAT D7 = LRENGE IN KBYTERUSGABE: D2 = SECTOR D3 = TRACKFORMAT :
  ERZEUGEN DES DISKETTENFORMAT AUS D4
 REGISTER: D4 = LAUFWERKNUMMER + IN BIT 7 DIE SEITE (8/1)
           Z. B. LRUFWERK 1 SEITE 1 D4 = 2410000001LRUFWERK 3 SEITE \theta D4 = 4206660166AUSGflBE: D4 DISKETTENFORMAT
 BEI ALLEN (RUSSER POINT) WIRD IN D8 EINE FEHLERMELDUNG UEBERGEBEN!
 $60 = KEIN FEHLER$81 FILE NOT FOUND PROGRAMM NICHT GEFUNDEN
 «02 DISK FÜLL DISKETTE VOLL
 $03 FILE EXISTS PROGRAMM SCHON VORHANDEN
 184 SAVE ERROR FEHLER BEIM SPEICHERN
 $85 = LORD ERROR FEHLER BEIM LADEN
 BEISPIEL PROGRRMM ZUR BEFEHLSERWEITERUNG:
START1: BILD SPEICHERN
 MOVE #18, Dl
MOVE #18/ D2
 JSR 8DRRUTO
MOVE #508, Dl
 MOVE #258, D2
```
<u> Land Book Strain Strain Strain Strain Strain Strain Strain Strain Strain Strain Strain Strain Strain Strain Strain Strain Strain Strain Strain Strain Strain Strain Strain Strain Strain Strain Strain Strain Strain Strain </u>

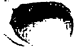

JSR GURDWIU MUYE WIZO, DI NUTE TIOU,VZ JSR POINT

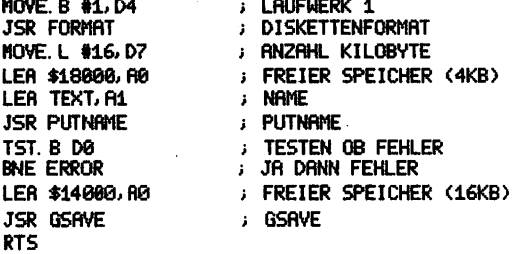

#### ERROR:

RTS

TEXT DC. 'GRRFII 0, 0, 0, 0, 0, 0, 0, 0, 0, 0, 0,

STRRT2: **HOVE. B #1, D4** JSR FORMRT LER \$18900, R0 LER IEAD FIL JSR SEMRUMMINE TST. D0 BNE ERROR LEM 714000, M0 JSR GLOflD RTS BILD LADEN DISKETTENFORMAT FREIER SPEICHER (4KB) NAHE SEARCHNAME FREIER SPEICHER (16KB)GLORD

Josi-DOS 68 K  $757,0. (2)$ 

Prome, Drive Seite, Startannes

joei-Dos

Ein Minicjisketten-Betriebssystem für den 68008 im NDR-Kfein-Computer.

TLOAI)

Jogi-Dos wird in Form zweier Eproms 2764 gelie fert. Das Programm wird über die Bibliotheksfunktion aufgerufen und kann an beliebiger Stelle im Speicher stehen.

Der Arbeitsbereich von Jogi-Dos liegt am Ende des ersten zusammenhängenden RAM-Speicherbereichs. Jogi-Dos bezieht sich auf den Stackpointer (A?). Für das Speichern von Programmen werden 4 KByte benötigt, beim Grafikspeicher- und Ladebefehl so-' gar 16 KByte.

Kommandokurzbeschreibung

Text speichern ab Startadresse

TSAVE

rs/

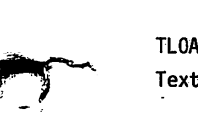

 $\ell$ 

TLOAD 'NAME', DRIVE, SEITE, STARTADRESSE (? SXXXXXXX) Text laden nach Startadresse

TSAVE 'NAME', DRIVE, SEITE, STARTADRESSE ( ? XXXXXXX )

DSAVE 'NAME', DRIVE , SEITE , STARTADRESSE , ENDADRESSE (SYMBOL / SXXXXXX) Daten speichern von Startadresse bis Endadresse

DLOAD 'NAME', DRIVE, SEITE, STARTADRESSE (? \$XXXXXX) Daten laden nach Startadresse

GSAVE 'NAME', DRIVE SEITE BILDSEITE Grafik speichern

.<br>TVE, SEITE, BILDSEITE

DIR DRIVE . SEIT Inhaltsverzeichnis der Diskette

**lader** 

FORMAT 'NAME (30 BUCHSTABEN)', DRIVE, SEITE Formatieren der Diskette

GET DRIVE, SEITE, TRACK, SECTOR, ANZAHL, STARTADRESSE Lesen einzelner Sektoren nach Startadresse

PUT DRIVE, SEITE, TRACK, SECTOR, ANZAHL, STARTADRESSE Schreiben einzelner Sektoren nach Startadresse

SCRATCH "NAME" DRIVE SEITE Löschen eines Programmes

DISK DRIVE, SEITE Diskettenformat anzeigen

HELP

Hilfe auf Bildschirm oder Drucker;<br>"Avid C and fir(, Fr(, Con)

¢

TSAVE \*name\*,drive-seite.startadresse TLOAD 'name\*,drive,seite,startadresse DSAVE 'name',drive,seite,startadresse,endadresse DLOAD 'name',drive,seite,startadresse B8AVE 'name'.drive.seite.bildseite GLOAD 'name',drive,seite,bildseite DIR drive, seite FORMAT \*name',drive,seite GET drive,seite,track,sector,ansahl,startadresse PUT driye,seite,track,sector,anzahl,startadresse SCRATCH 'name',drive,seite DISK drive,seite HELP QUIT

ACHTUNG : Befehle nur in Brosschrift anwenden

# **OUIT**

Rücksprung ins Grundprogramm

Als Angabe des Drive sind die Werte 1, 2, 3, 4 erlaubt.

Die Diskettenseite ist entweder 0 oder 1. Es werden beide Seiten der Diskette getrennt angesprochen, sie können sogar unterschiedlich formatiert sein (was man aber nicht machen sollte).

Der Programmname wird in Apostrophe eingeschlossen und er kann maximal 16 Zeichen lang sein. Im Namen ist das Komma verboten!

Alle Kommandos müssen in Großbuchstaben eingegeben wer $den. z.B.$ Statul OK

TSAVE TESTDATEI 1', 1,0, ? ) ; 1 Sec: 07: 2 Se: 1

 $\mathcal{L}(\mathcal{F})$  and  $\mathcal{L}(\mathcal{F})$  and  $\mathcal{L}(\mathcal{F})$ 

Für die Startadresse bei Texten kann entweder eine Sedezimalzahl (z.B.: \$ 800000) oder das Fragezeichen (für den Standardtextstart) eingegeben werden.

Bei Start- und Endadresse von Datenfiles sind Sedezimal-Bei Start- und Enuauresse von Electricianus<br>zahlen oder Symbolnamen erlaubt.

**Status** 

 $\sim 10^{11}$  km  $^{-2}$  km  $^{-2}$ Im unteren Bildschirmteil wird der Fehlerstatus der and The letzten Operation angezeigt. Mögliche Fehlercodes sind:

0K READ/WRITE ERROR FILE NOT FOUND

FILE EXISTS DISK FULL TRACK GREATER XX

DRIVE NOT READY WRITE PROTECTED ON TRACK NOT VERIFY **CRC ERROR BUSY ERROR** 

= kein Fehler

- = Fehler beim Lesen oder Schreiben
- = Das Gesuchte Programm wurde nicht **reafunden** and the state of the state of the state of the state of the state of the state of the state of the state of the state of the state of the state of the state of the state of the state of the state of the state o

standing and the **CONSIGNATION** 

2014年1月10日

**Example 5** Dieser Programmname existiert schon

 $=$  Die Diskette ist voll  $=$ 

- = Der angesprochene Track ist größer als erlaubt and the contract of the contract of the contract of the contract of the contract of the contract o
- = Diskettenlaufwerk nicht fertig<br>= Schreibschutz vorhanden
	-
- = Track nicht gefunden
	- $=$  Prüfsummenfehler
	- = Busy nicht da

 $\mathbf{3}$ 

#### Beschreibung der Befehle

TSAVE 'NAME\*., DRIVE, SEITE, STARTADRESSE Speichern von Texten deren Adresse mit ? als momentanen Textstart oder mit 2XXXXXX als Textstart angenommen wird.

TLOAD 'NAME', DRIVE, SEITE, Startadresse Laden von Texten die ab der angegebenen Adresse im Speicher abgelegt werden..

DSAVE 'NAME', DRIVE, SEITE, STARTADRESSE, ENDADRESSE Speicher der Daten von von Startadresse bis Endadresse

DLOAD 'NAME', DRIVE, SEITE, STARTADRESSE Laden von Daten die ab der angegebenen Adresse im Speicher abgelegt werden.

6SAVE 'NAME', DRIVE, SEITE, BILDSEITE

Speichern eines Grafikbildes mit Angabe der Bildschirm seite hierfür wird der unten abgebildete Grafizusatz be nötigt.

### GLOAD 'NAME', DRIVE, SEITE, BILDSEITE

Laden eines Grafikbildes mit Angabe der Bildschirmseite auf die geschrieben wird. Hierfür wird der unten abge bildete Grafikzusatz benötigt.

### DIR DRIVE, SEITE

Hiermit wird das Inhaltsverzeichnis der Diskette ange zeigt. Es sind bei den Stadardformaten bis zu 170 Ein träge möglich. Das Listen des Directory kann mit 'SPACE' unterbrochen werden und mit "W'wieder fortgesetzt werden. Sobald das Anzeigen des Inhalts durchgeführt ist, stoppt das Programm und wartet auf weitere Eingaben. Da das Inhaltsverzeichnis über einen gesamten Track geht, muß man wieder 'Wdrücken, um an die weiteren Namen zu gelangen.

Sobald das Auflisten der Namen gestoppt hat, kann man mit den Coursorfunktionen (CTRL E / CTRL X) in die Zeile des zu ladenden Programmes fahren, und einfach 'RETURN'(CR) drücken, um dieses Programm zu laden. Das Programm wird an die im In haltsverzeichnis stehende Startadresse geladen und der Text start entprechend fortgesetzt.

Mit 'D'kann man den Bildschirm ausdrucken. Mit <sup>-</sup>M<sup>\*</sup> kommt man zurück ins Menü.

 $=$  Weiter, es wird der nächste Teil angezeigt W SPACE = Stoppen des Listings<br>CTRL E = Cursor nach oben  $=$  Cursor nach oben  $CTRL X = Currscr$  nach unten RETURN = Programm Taden D Hardcopy des Inhaltsverzeichnisses M  $=$  Rücksprüng ins JOGI DOS

# FORMAT 'NAME', DRIVE, SEITE

Formatieren einer Diskette mit den Standarten. Der Diskettenname kann 30. Buchstaben lang sein (ohne Komma).

# Es gibt 4 Standarte:

- 1. SD 40 Track 5 1/4", 3 1/2" ähnlich ECMA 70 Sektoren je 1024 Byte **Contract**
- 2. DD 80 Track 5 1/4", 3 1/2" mc-Format Sektoren je 1024 Byte
- 3. SD 77 Track 8" IBM 3740 26 Sektoren je 128 Byte
- 4. DD 77 Track 8" IBM 34 Achtung: Dieses Format kann

aus Geschwindigkeitsgründen nicht mit dem 68000er geschrie ben oder gelesen werden!!

tas in S

GET 'NAME', DRIVE, SEITE, TRACK, SECTOR, ANZAHL, STARTADRESSE Lesen von einzelnen Track und Sektoren nach der angegebenen Adresse. Die Anzahl wird in Kilo Byte angegeben!

PUT 'NAME', DRIVE, SEITE, TRACK, SECTOR, ANZAHL, STARTADRESSE Schreiben von einzelnen Tracks und Sektoren von der angegebenen Adresse. Die Anzahl wird in Kilo Byte angegeben!

SCRATCH 'NAME', DRIVE, SEITE Löschen von Programmen aus dem Inhaltsverzeichnis DISK DRIVE, SEITE Anzeigen des Diskettenformates.

Die Anzeige sieht so aus:

5 1/4" oder 3 1/2" DD 80 Track : Diskettenart 5 Sektoren pro Track Anzahl Sektoren pro Track 1024 Byte pro Sektor<br>
400 KByte pro Seite<br>
400 KByte pro Seite<br>
400 KByte pro Seite

: Kapazität pro Seite

# HELP

Hilfe auf Bildschirm oder Drucker (wird mit Assembler-Option angewählt).

### QUIT

Rücksprung ins Grundprogramm

# Anleitung zur Befehlserweiterung

 $\pm 1$  .

 $\mathbb{R}^{\mathbb{Z}}$ 

Im JOGI DOS ist die Möglichkeit der Befehlserweiterung im plementiert. Anfangsadresse der Start der Programme liegt an Adresse  $$2800 + des 1$ . Eproms.

San Agency

Beispiel: JOGI DOS auf Adresse \$38000 : dann liegt die Befehlserweiterung auf \$38000 + \$2800 = \$3A800.

Die Befehlserweiterung funktioniert aus Platzgründen nur auf den beiden Standardformaten 1 und 2 für Mini-Laufwerke.

 $(5 \t1/4" 3" SD 40$  Track bzw.  $5 \t1/4" 3" DD 80$  Track)

Die Befehle

 $ODC838$ 

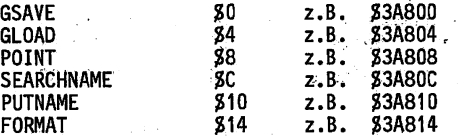

GSAVE :

Speichern des momentan abgebildeten Grafikbildes.

Register:  $D2 = Sektor$   $D3 = Track$   $A0 = Freier$  Speicher (min. 16 KBYTE) D4 = Diskettenformat (druch den Befehl Format zu ermitteln).

ga kel

Hierfür wird der unten gezeigte Grafikzusatz benötigt.

GLOAD :

Laden auf die momentane Schreibseite. Das zuvor dargestellte Bild wird nicht gelöscht.

Register: D2 = Sector  $D3$  = Track  $A0$  = Freier Speicher (min 16 KByte) D4 = Diskettenformat

- 200

 $\overline{\mathbf{r}}$ 

έţ.

<u>المتحد المستعملة المعاون والمستحدث</u>

Hierfür wird der'Grafikzusatz benötigt.

POINT :

Schnelles Setzen/Löschen eines Punktes. Register:  $D1 = XPosition$   $D2 = YPosition$ 

# 807BIF2

e p

SEARCHNAME:

Holen des Track /Sektor aus dem Inhaltsverzeichnis Register: A0 = Zeiger auf Namen des zu suchenden Programmes  $AI =$  Freier Speicher (ca. 4 KByte)  $D4 = Distance$ Ausgabe: D2 = Sector D3 = Track D7 = Länge A2 = Startadresse  $A3 = Endadresse$ 

# PUTNAME :

Schreiben des Namen in das Inhaltsverzeichnis und Auslesen des ersten freien Track / Sector.

Register: AO = Zeiger auf Namen des zu speichernden Programmes  $AI = Freier Speicher (ca. 4 KByte)$  $A2 =$  Startadresse des Programms A3 = Endadresse des Programms  $D4 = Diskettenformat$   $\bar{D}7 = La$ Ausgabe:  $D2 = Sector$   $D3 = Trace$ 

Format

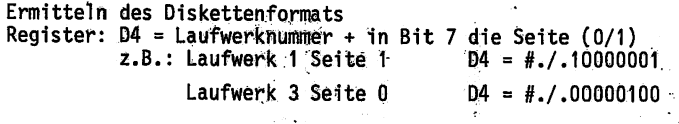

Bei allen (außer POINT) wird in DO eine Fehlermeldung übergeben!

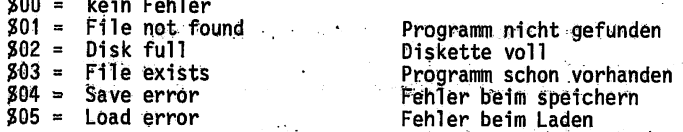

### Erweiterung zum Auslesen der Grafik

Die folgende Schaltung, die nur aus einem zusätzlichen Baustein 74 LS 374 besteht, ermöglicht in vielen Fällen das Lesen des GDP-Grafikbildspeichers.

Durch einen Maskenfehler bei der Herstellung des GDP-Prozessors funktioniert das Auslesen des Bildspeichers nur bei etwa 50 % der Prozessoren.

Der 74 LS 374 "zapft" den Zähler 74 LS 166 und den Datenbus an. Das zusätzlich benötigte Oder-Gatter ist noch in J15 frei.

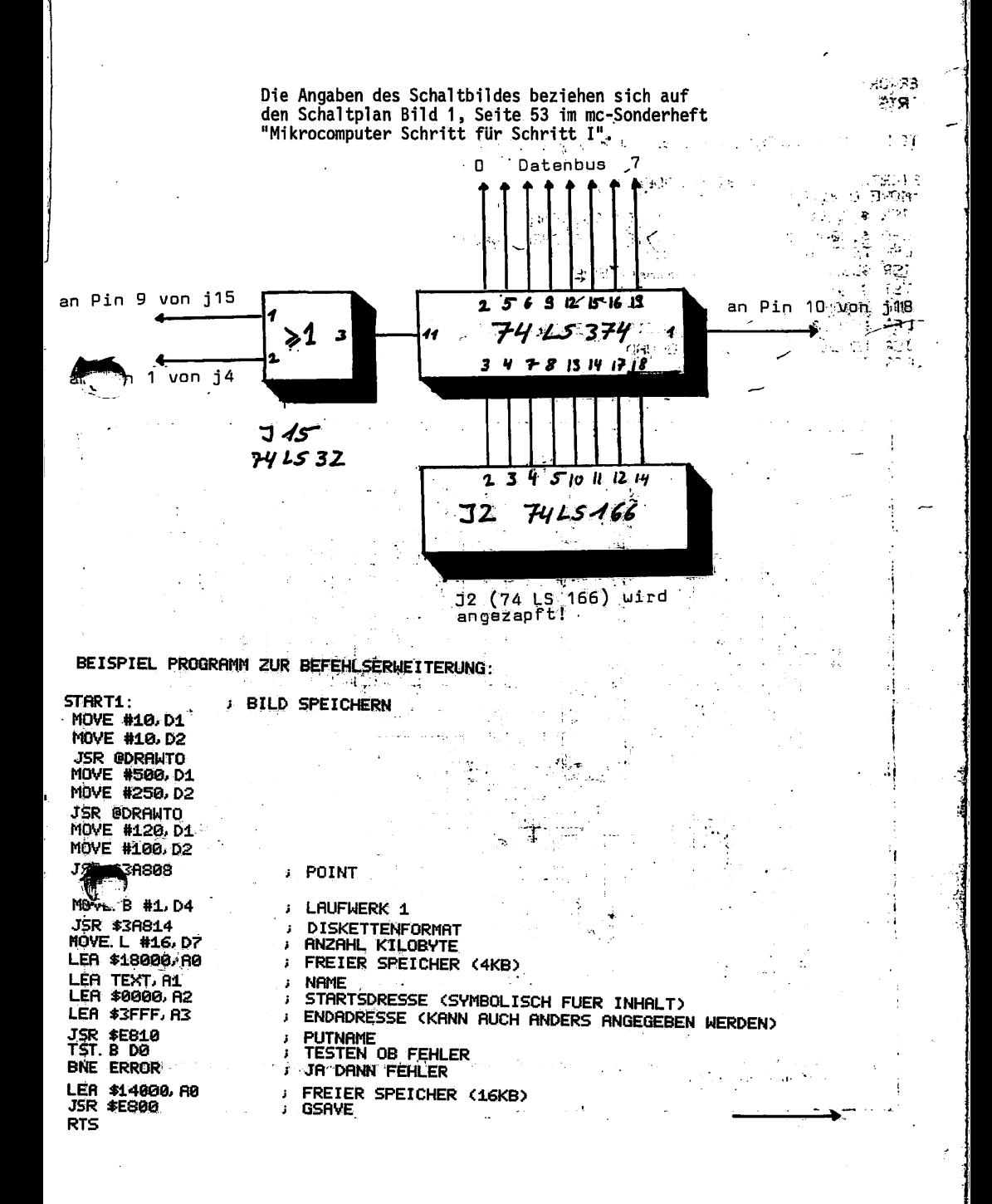

9

 $\label{eq:4} \mathcal{A}_{\mathbf{A} \sim \mathcal{B}} = \sum_{i=1}^n \sum_{\mathbf{A} \sim \mathcal{B}} \mathcal{A}_{\mathbf{A} \sim \mathcal{B}} \mathcal{A}_{\mathbf{A} \sim \mathcal{B}}$ 

# ERROR:

**RTS** 

¥

TEXT: DC. B (GRAFIK', A, B, A, A, A, A, A, A, A, A, A, A

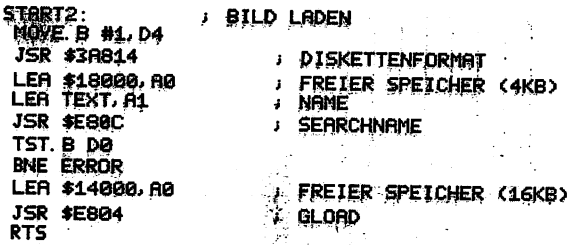

a sa S

فليقو والأقليات

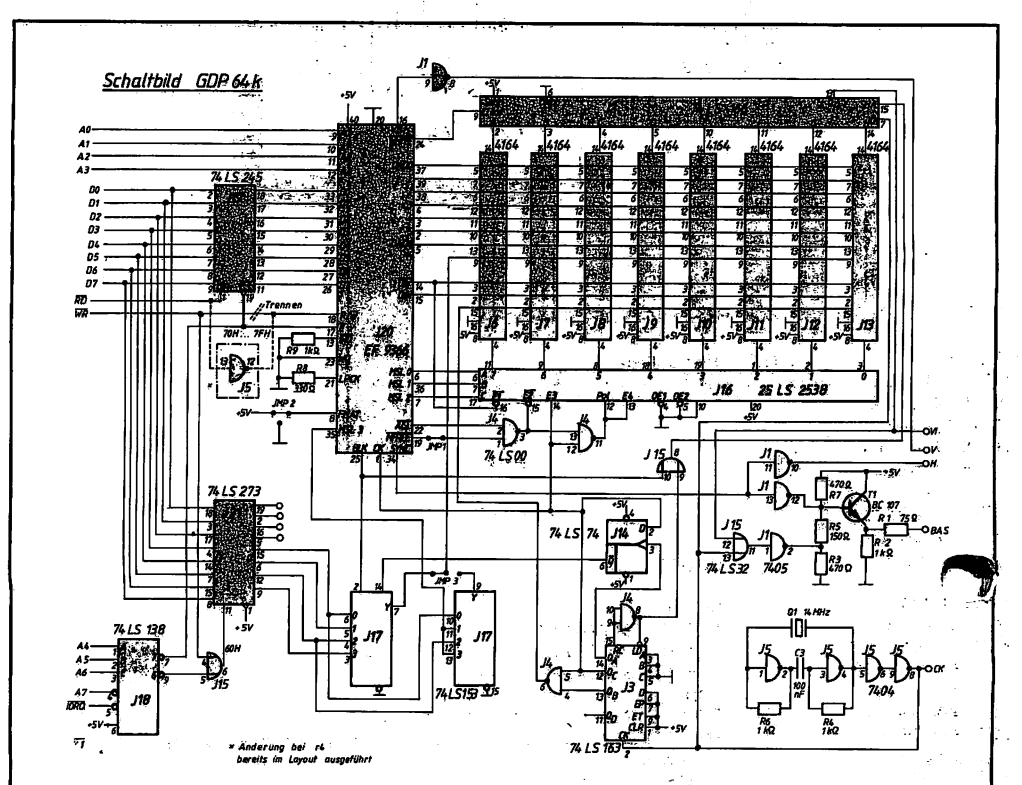

 $\hat{\phi}^{\dagger}_{\ell}$ 

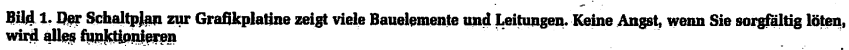

ويدعوا

# **Jogi-DOS V. 2.3**

Das Disketten-Betriebssystem zum NDR-Computer mit der CPU68008

Graf Elektronik Systeme GmbH Postfach 1610 Tel.: 0831-6211

8960 Kempten